# Protek 1002 DVB-T

### Digitaler DVB-T Empfänger

Bitte lesen Sie diese Bedienungsanleitung bevor Sie das Gerät in Betrieb nehmen!

 $C \in$ 

# **Inhalt**

1. Sicherheitshinweise

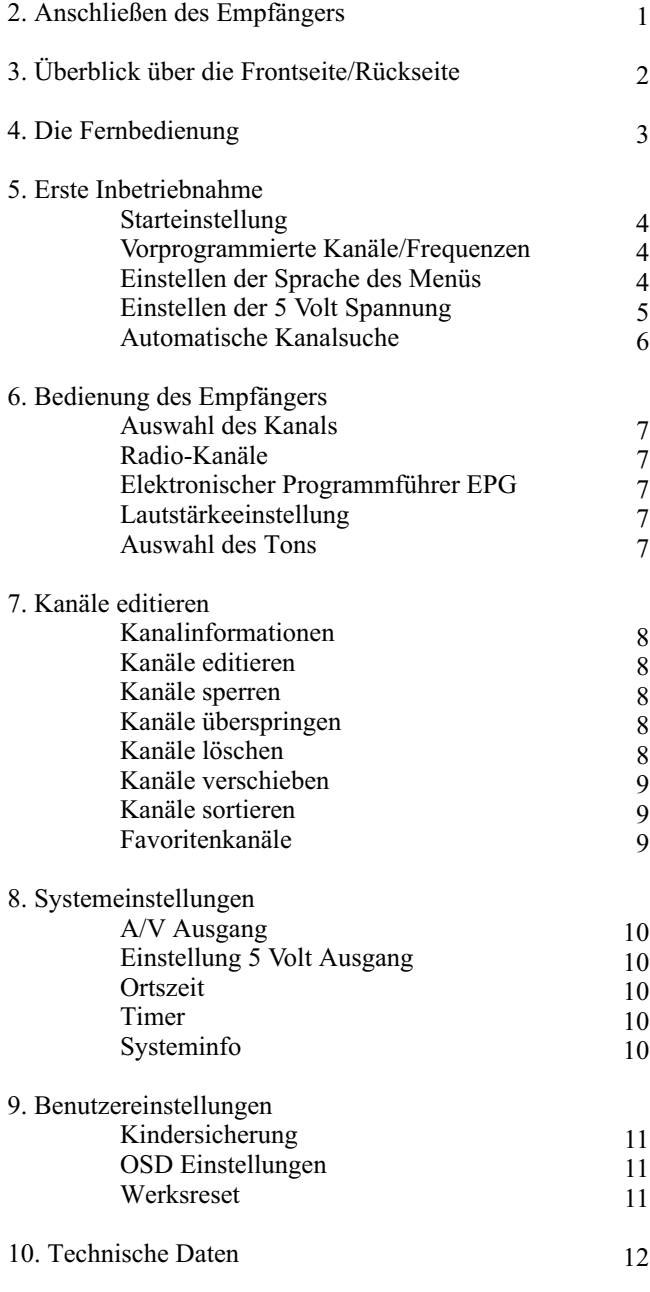

Technische Änderungen vorbehalten!

# **1. Sicherheitshinweise**

#### **- Netzanschluß**

Das Gerät arbeitet mit einer Netzspannung von 80-260 Volt AC, 50/60 Hz. Leistungsaufnahme typ. 10-14 Watt.

#### **- Netzkabel**

Achten Sie darauf, dass das Netzkabel nicht beschädigt wird. Ein Gerät mit beschädigtem Netzkabel darf nicht mehr betrieben werden. Verlegen Sie die Anschlußkabel so, dass keine Stolpergefahr besteht.

#### **- Reinigung**

Bevor Sie das Gerät reinigen bzw. öffnen, trennen Sie es durch Ziehen des Netzsteckers vom Stromnetz. Verwenden Sie bei der Reinigung kein Spray oder Flüssigreiniger, sondern nur ein angefeuchtetes Tuch.

#### **- Wasser und Feuchtigkeit**

Benutzen Sie das Gerät nicht an feuchten Plätzen (Badezimmer, Küche oder bei Regen im Freien). Es könnte zu einer Zerstörung des Gerätes führen. Falls Wasser in das Gerät eingedrungen sein sollte, berühren Sie dieses nicht mehr. Ziehen Sie sofort den Netzstecker und fragen Sie einen qualifizierten Fachmann um Hilfe. Setzen Sie das Gerät niemals starken Temperaturschwankungen aus.

#### **- Ventilation**

Für die im Gerät entstehende Wärme sind Lüftungsschlitze vorgesehen. Diese dürfen auf keinen Fall verschlossen oder zugestellt werden. Das Gerät sollte nicht in der Nähe einer Heizung installiert werden. Auch das Einbauen in einem Regal sollte nur bei ausreichender Wärmezirkulation erfolgen.

#### **- Reparaturen**

Das Gerät ist wartungsfrei. Überlassen Sie Reparaturen dem autorisierten Fachhandel. **Ein Öffnen des Gerätes kann zu elektrischen Schlägen und Verbrennungen führen! Für unsachgemäße Behandlung haftet der Hersteller nicht!**

#### **-RS 232 Computeranschluß**

Der Anschluß eines Computers an Ihren Empfänger erfolgt über ein spezielles, nur für diesen Empfänger vorgesehenen Kabel. Ein Anschluß des Computers über ein anderes Kabel kann zu Schäden an Ihrem Computer und Empfänger führen. Ebenso führt das Einspielen einer falschen Betriebssoftware zur Zerstörung des Empfängers. **Solche Schäden fallen nicht unter die Gewährleistung und der Hersteller ist für Folgeschäden nicht haftbar!**

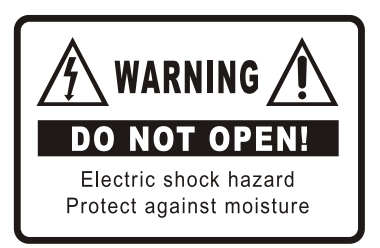

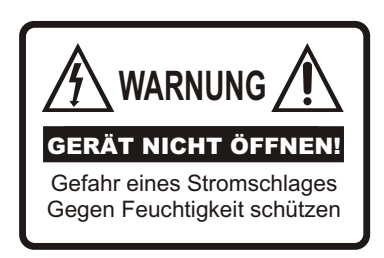

# **2. Anschließen des Empfängers**

#### **Anschließen der DVB-T Antenne**

a) Anschluss der DVB-T Antenne:

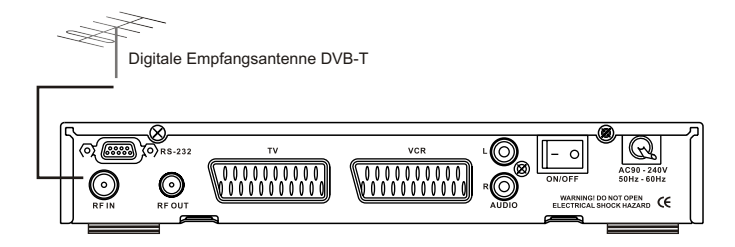

#### **Anschließen von TV oder Videorekorder**

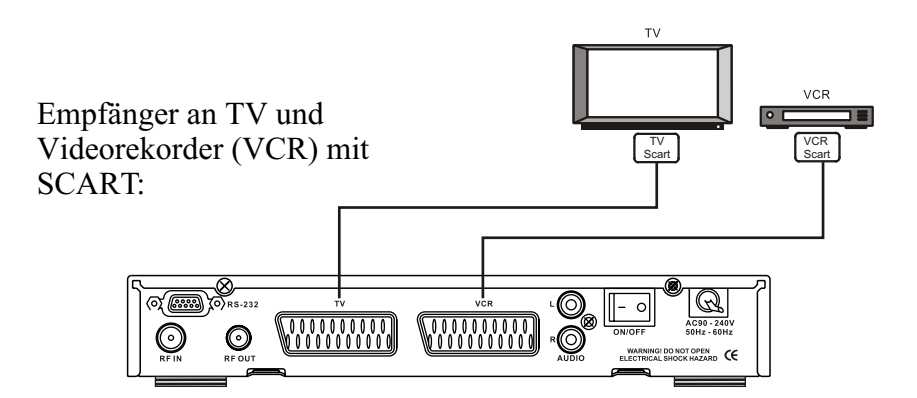

# **3. Überblick über Front-/Rückseite**

### **Frontseite**

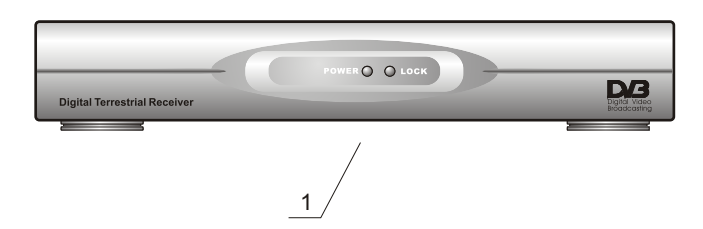

#### **1. LED Status Anzeige**

Grün: Empfänger eingeschaltet Rot: Empfänger ausgeschaltet (Stand-by) **Rückseite**

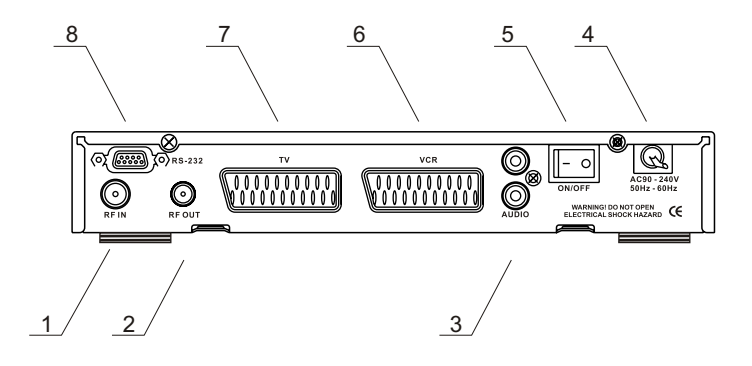

#### **1. RF In**

Anschluß für die DVB-T Antenne **2. RF OUT** Anschluß zur Weiterleitung der Antenne an einen zweiten DVB-T Empfänger

#### **3. Audio L+R**

Audioausgang z.B. für Stereoanlage 4**. AC 80-260V** Netzkabel

**5. ON/OFF** Hauptnetzschalter **6. VCR Scart** Scartanschluß für einen Videorekorder **7. TV SCART** Scartanschluß für das TV-Gerät **8. RS-232** Zum Anschluß an einen Computer

# **4. Die Fernbedienung**

#### **(1) POWER** Ein/Ausschalter **(2) MUTE** Ton ein/aus **(3) Zahlentastatur 0-9** Zum direkten Anwählen der Kanäle und Einstellungen im Menü **(4) Gelbe Taste** Zur Verwendung im Kanalmenü **(5) Grüne Taste** Zur Verwendung im Kanalmenü und Aufruf des zuletzt gesehenen Kanal **(6) MENU** Schaltet das Menü ein und aus **(7) Exit** Schaltet das Menü bzw. die Kanalliste aus **(8) Pfeiltasten**  Zum Ändern der Lautstärke und Einstellungen im Menü **(9) OK** Zeigt Kanalliste an und zur Bestätigung innerhalb des Menüs **(10) Pfeiltasten**  Zur schrittweisen Umschaltung der Kanäle und für Einstellungen im Menü **(11) FAV** Zeigt die Favoritenkanalliste an. Nochmaliges Drücken = nächste Liste **(12) TXT** Schaltet die Übertragung des Videotextsignals an das TV-Gerät aus oder ein **(13) INFO** Zeigt den Kanal, Frequnez und die Uhrzeit an **(14) PAUSE** Erzeugt ein Standbild **(15) AUDIO** Auswahl der Sprache bei mehrsprachigen Sendungen und Auswahl mono und stereo **(16) RADIO** Umschaltung zwischen Radio- und TV-Kanälen **(17) TV/SAT** In diesem Modell ohne Funktion **(18) EPG** Zeigt den elektronischen Programmführer **(19) TV MODE**

Ohne Funktion in diesem Modell

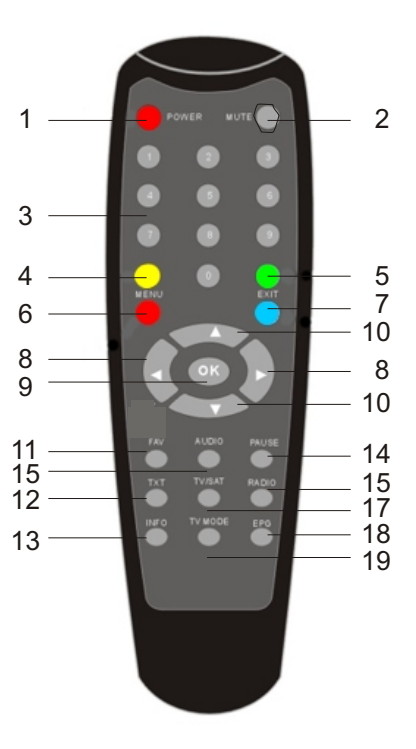

# **5. Erste Inbetriebnahme**

#### **a. Starteinstellung**

Nachdem Sie alle nötigen Kabelverbindungen hergestellt haben, schalten Sie den Empfänger mit dem Hauptschalter an der Rückseite ein.

Nach dem erstmaligen Einschalten des Empfängers erhalten Sie eine Bildschirmanzeige in der Sie aufgefordert werden die Sprache der Bildschirmanzeige auszuwählen und die Einstellung der 5 Volt Ausgangsspannung vorzunehmen.

Falls Sie eine aktive Antenne mit eingebautem Verstärker und ohne eigene Stromversorgung nutzen, müssen Sie vor dem Sendersuchlauf die 5 Volt Versorgungsspannung einschalten. Andernfalls erhalten Sie keinen bzw. schlechten Empfang. Die Versorgungsspannung ist werkseitig auf AUS eingestellt.

Wählen Sie mit den Pfeiltasten AV den Menüpunkt 5V Einstellung und wählen Sie mit den Pfeiltasten ← ob die 5 Volt Spannung ein- bzw. ausgeschaltet werden soll.

Verfahren Sie ebenso bei der Auswahl der Sprache der Bildschirmanzeige.

Bestätigen Sie mit OK und Sie gelangen direkt in das Hauptmenü. Sie können die Sprache und die Einstellung für die 5 Volt auch jederzeit im Menü vornehmen. Dies ist auf dieser und der nächsten Seite beschrieben.

#### **b. Vorprogrammierte Kanäle/Frequenzen**

Der Empfänger ist werkseitig mit Kanälen/Frequenzen für den Empfang von DVB-T vorprogrammiert. Durch einen automatischen Sendersuchlauf erhalten Sie die in Ihrem Gebiet ausgestrahlten Kanäle. Sie können diese Kanäle löschen oder verschieben (siehe Seite 8 dieser Anleitung). Bei einem Werksreset werden die gespeicherten Kanäle gelöscht und Sie müssen einen neuen Suchlauf starten.

**c. Einstellen der Sprache des Menüs** (falls nicht über Startmenü geschehen)

Drücken Sie die Taste MENU auf der Fernbedienung. Sie erhalten nebenstehende englische Bildschirmanzeige. Wählen Sie mit Hilfe der Pfeiltasten ▲▼ den Menüpunkt USER PREFERENCE und bestätigen Sie mit OK.

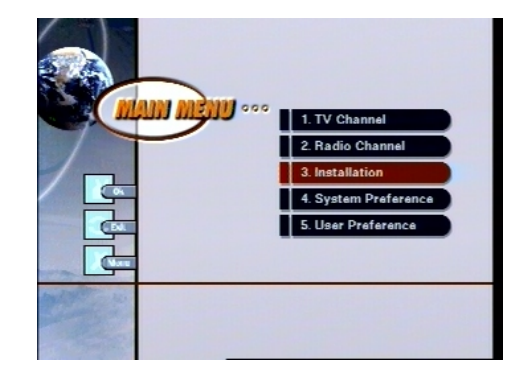

Sie erhalten nebenstehende Anzeige. Wählen Sie mit Hilfe der Pfeiltasten den Menüpunkt OSD CONTROL, bestätigen Sie mit OK und wählen Sie bei MENU LANGUAGE mit den Pfeiltasten die gewünschte Sprache aus. Mit der Taste MENU verlassen Sie die Bildschirmanzeige wieder.

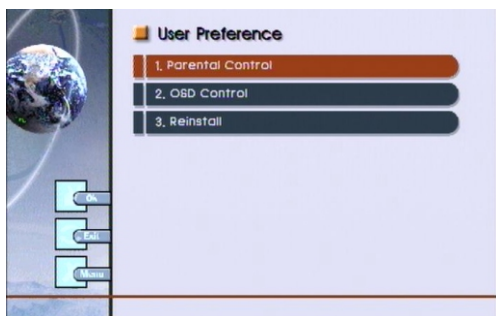

#### **d. Einstellung der 5 Volt Versorgungsspannung für aktive Antenne** (falls nicht über Startmenü geschehen)

Falls Sie eine aktive Antenne mit eingebautem Verstärker und ohne eigene Stromversorgung nutzen, müssen Sie vor dem Sendersuchlauf die 5 Volt Versorgungsspannung einschalten. Andernfalls erhalten Sie keinen bzw. schlechten Empfang. Die Versorgungsspannung ist werkseitig auf AUS eingestellt. Gehen Sie in das Menü SYSTEMEINSTELLUNGEN und anschließend auf EINSTELLUNG 5V AUSGANG. Stellen Sie den 5 Volt Ausgang auf EIN.

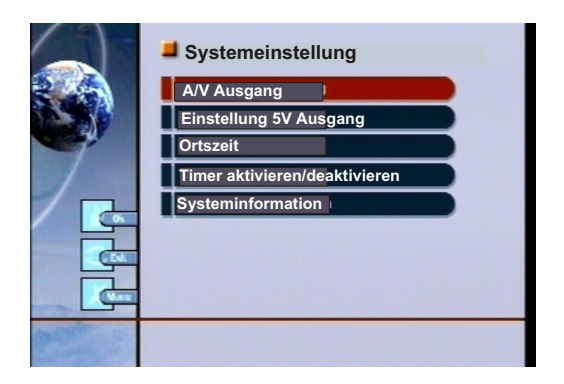

#### **e. Automatische Kanalsuche**

Der Empfänger ist werkseitig mit Frequenzen für deutsches DVB-T vorprogrammiert, Sie müssen einen Kanalsuchlauf ausführen um die Frequenzen nach Kanälen abzusuchen. Wählen Sie im Hauptmenü KANALSUCHE.

#### **1. Kanal**

Wollen Sie nur einen bestimmten Kanal/Frequenz nach Sendern absuchen,

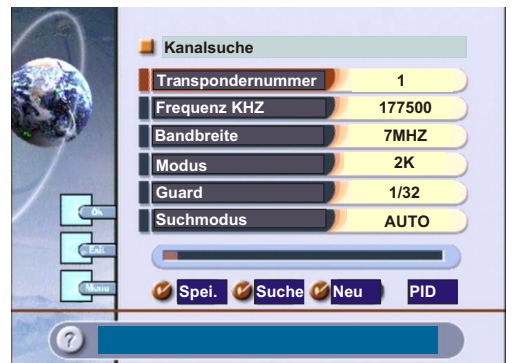

können Sie diesen Kanal hier auswählen. Durch OK bekommen Sie die Liste der eingestellten Kanäle mit dazugehöriger Frequenz angezeigt. Wählen Sie den gewünschten Kanal mit Hilfe der Pfeiltasten und bestätigen Sie mit OK. Falls Sie alle Kanäle nach Sendern absuchen wollen, brauchen Sie hier keine Auswahl vornehmen.

#### **2. Frequenz**

Sie bekommen die Frequenz in KHZ angezeigt. Wie bereits erwähnt, ist der Empfänger auf die deutschen Frequenzen vorprogrammiert und Sie müssen keine Änderungen machen. Sie haben aber die Möglichkeit die Frequenz über die Pfeiltasten <>>
Moder direkt über die numerischen Tasten der Fernbedienung zu ändern.

#### **3. Bandbreite/Modus/Guard**

Auch hier brauchen Sie keine Einstellung bei Einsatz in Deutschland vorzunehmen. Der Empfänger ist auf deutsche DVB-T Werte voreingestellt.

#### **4. Suchlauf Option**

Hier wählen Sie ob Sie alle Kanäle (AUTO) oder nur den oben ausgewählten Kanal (TP) nach Sendern absuchen lassen wollen. Weiterhin haben Sie die Option NETZWERK auszuwählen. Bei dieser Funktion werden zusammengehörende Kanäle automatisch abgesucht.

#### **5. Speichern**

Durch OK werden die von Ihnen eventuell vorgenommenen Änderungen abgespeichert.

#### **6. Suche**

Mit OK wird der Sendersuchlauf gestartet und eventuelle Änderungen in der Einstellung automatisch mit gespeichert. Je nach Einstellung in der Suchlauf Option wird nur der ausgewählte Kanal nach Sendern abgesucht (TP) oder alle Kanäle (AUTO oder NETZWERK). In einem neuen Fenster sehen Sie die gefundenen Sender und den Fortgang der Suche. Sie verlassen das Fenster mit EXIT und die Sender werden automatisch abgespeichert. Falls Sie bereits einen Suchlauf ausgeführt haben, werden Sie gefragt ob die alten Sender gelöscht werden sollen. Mit OK bestätigen Sie das Löschen und mit EXIT werden die Sender beibehalten und eventuell mit neuen Werten abgespeichert. Mit EXIT verlassen Sie das Menü.

#### **7. Neu**

Mit OK können Sie einen weiteren Kanal hinzufügen. Sie können die Frequenz, Bandbreite, Modus und Guard selbst eingeben. Mit OK bei SPEICHERN wird der neue Kanal abgespeichert.

#### **8. PID**

Hier können Sie gezielt einem Sender neu eingeben.. Voraussetzung ist die exakte Eingabe der PID's. Ebenfalls können Sie dem Sender einen Namen geben. Mit OK bei Kanalname öffnet sich ein Tastaturfenster und Sie können den Namen eingeben. Mit der grünen Taste können Sie Zeichen löschen.

### **6. Bedienung des Empfängers**

#### **a. Auswahl der Kanäle**

Durch Drücken der Taste OK auf der Fernbedienung wird Ihnen die Kanalliste angezeigt. Mit Hilfe der Pfeiltasten **\*** können Sie den gewünschten Kanal auswählen. Mit den Pfeiltasten **ID** können Sie schnell in der Kanalliste blättern. Das Bild des ausgewählten Kanals wird Ihnen rechts in einem kleinen Bildschirm angezeigt. Die Umschaltung auf den ausgewählten Kanal erfolgt zeitverzögert. Sie können die Auswahl beschleunigen, indem Sie die Taste OK drücken. In der rechten Spalte neben den Kanalnamen bekommen Sie u.U. Symbole angezeigt die anzeigen ob der Kanal gesperrt, versteckt usw. ist.

Mit der Taste EXIT verlassen Sie die Kanalliste und das Bild des ausgewählten Kanals wird angezeigt. Sie können auch direkt ohne Aufruf der Kanalliste einen Kanal auswählen, indem Sie die Kanalnummer über die Zahlentastatur numerisch eingeben.

#### **b. Radiokanäle**

Die Umschaltung zwischen TV- und Radiokanälen erfolgt über die Taste RADIO. Die Auswahl des Radiokanals erfolgt wie die Auswahl der TV-Kanäle. Durch erneutes Drücken der Taste RADIO kommen Sie wieder zu den TV-Kanälen.

#### **c. Elektronischer Programmführer EPG**

Durch Drücken der Taste EPG erhalten Sie Informationen und Sendezeiten zu den aktuellen und nächsten Sendungen angezeigt. Mit den Pfeiltasten können Sie eine Sendung auswählen und durch Drücken der OK Taste wird eine Kurzbeschreibung der Sendung angezeigt. Mit OK wird die Kurzbeschreibung wieder abgeschaltet. Mit den Pfeiltasten <br/>  $\blacktriangleleft\blacktriangleright$  wählen Sie den Wochentag. Mit EXIT verlassen Sie die EPG Anzeige. **Bitte beachten Sie folgendes: Der Empfang der EPG-**D**aten nimmt einige Sekunden in Anspruch, so daß di**e**se nicht sofort nach Auswahl des Kanals aufrufbar sind. Ebenso werden diese EPG-Daten nicht von all**e**n Sendern ausgestrahlt und können daher nicht bei allen Sendern angezeigt werden.**

#### **d. Lautstärkeeinstellung**

Sie können die Lautstärke mit Hilfe der Pfeiltasten <**>** einstellen. Diese Einstellung funktioniert nur im normalen Bildmodus. Falls Sie sich in der Kanalliste oder im Menü befinden, haben die Pfeiltasten eine andere Funktion.

#### **e. Auswahl des Tons**

Mit Hilfe der Taste AUDIO können Sie zwischen stereo, mono links und mono rechts auswählen. Ebenso können Sie bei mehrsprachigen Sendungen die von Ihnen gewünschte Sprache auswählen. Bei einigen Kanälen werden Radioprogramme als Unterton ausgestrahlt. Auch diese Radioprogramme können Sie mit der Taste AUDIO auswählen. Gehen Sie mit Hilfe der Pfeiltasten zu der gewünschten Auswahl (stereo oder Sprachauswahl) und bestätigen Sie mit OK. Sie erhalten eine Liste der verfügbaren Tonunterträger. Wählen Sie mit den Pfeiltasten den gewünschten Ton und bestätigen Sie mit OK. Mit EXIT verlassen Sie wieder die Anzeige.

# **7. Kanäle editieren**

Sie haben die Möglichkeit Kanäle zu löschen, zu sperren (Kindersicherung), umzubenennen, zu sortieren, zu verbergen und zu verschieben. Drücken Sie die Taste MENU auf der Fernbedienung, Sie erhalten nebenstehendes Hauptmenü.

Wählen Sie mit den Pfeiltasten TV KANÄLE oder RADIO KANÄLE und bestätigen Sie mit OK.

#### **a. Kanalinformationen**

Sie erhalten nebenstehendes Bild und bekommen Informationen über den Kanal (TP), Frequenz usw.

#### **b. Kanäle editieren**

Mit der GELBEN Taste schalten Sie weiter zur nächsten Auswahl. Mit den Pfeiltasten wählen Sie die gewünschte Funktion (siehe unten stehendes Bild).

#### **1. Editieren (umbenennen)**

Bestätigen Sie mit OK. Wählen Sie mit den Pfeiltasten den Kanal und bestätigen Sie mit OK. Sie erhalten eine Tastatur eingeblendet. Mit der GRÜNEN Taste löschen Sie Zeichen, mit den Pfeiltasten wählen Sie die neuen Zeichen und mit OK werden diese übernommen. Mit der GELBEN Taste verlassen Sie die Tastatur und der neue Name wird abgespeichert.

#### **2. Sperren**

Sie haben die Möglichkeit einzelne Kanäle zu sperren (Kindersicherung). Danach werden Sie bei jeder Auswahl diesen Kanals zur Eingabe einer Geheimzahl(PIN) aufgefordert. Die werkseitig voreingestellte Geheimzahl ist "0000". Sie können dieses Passwort jederzeit ändern. Wählen Sie in der Liste den gewünschten Kanal, mit OK bestätigen Sie die Sperre.

# **MAIN MENU** 1. TV Kanäle 2. Radio Kanäle 3. Installation 4. Systemeinstell. 5. Benutzereinst.

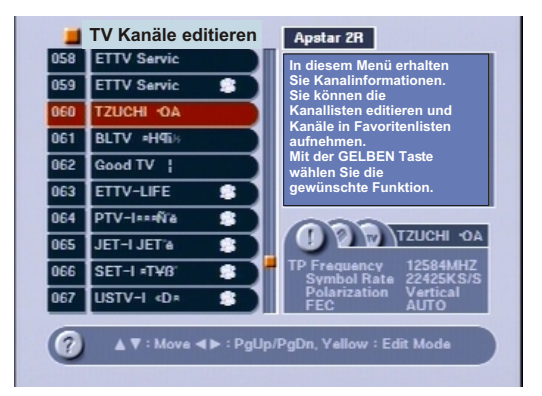

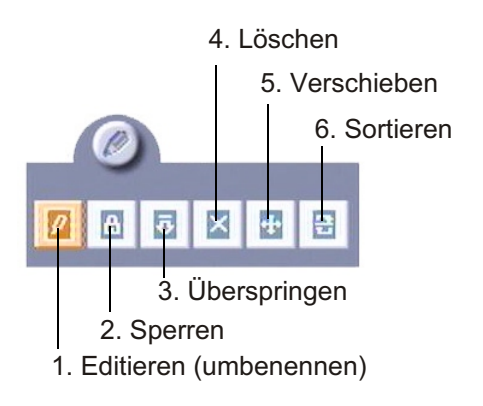

#### **3. Überspringen**

Sie können einzelne Kanäle nicht mehr in der Kanalliste anzeigen lassen ohne diese zu löschen.

#### **4. Löschen**

Mit dieser Auswahl können Sie Kanäle löschen. Achtung: Der Kanal wird unwiderruflich aus der Kanalliste gelöscht!

#### **5. Verschieben**

Verschieben Sie die Kanäle innerhalb der Kanalliste nach Ihren Wünschen. Wählen Sie den Kanal mit den Pfeiltasten und bestätigen Sie mit OK. Geben Sie den neue Kanalnummer mit der Fernbedienung ein, bestätigen Sie mit OK.

#### **6. Sortieren**

Mit dieser Funktion können Sie die Kanäle sortieren, z.B von A nach Z, von frei empfangbaren (FTA) nach verschlüsselten Kanälen (CAS) oder von Favoritenkanälen (FAV) zu nicht Favoritenkanälen. Wählen sie die gewünschte Zahl und die Kanalliste wird sortiert.

#### **c. Favoritenkanäle**

Sie haben die Möglichkeit Kanäle in Favoritenlisten zu verschieben. Es stehen 4 Listen zur Verfügung die werkseitig als MOVIE, NEWS, EDUCATE und SPORT gekennzeichnet sind. Sie können diese Namen der Listen jederzeit umbenennen.

Wählen Sie innerhalb des Menü TV KANÄLE bzw. RADIO Kanäle mit der GELBEN Taste den Menüpunkt FAVORITEN.

Mit den Pfeiltasten <■ wählen Sie die Liste aus. Mit OK können Sie den Listennamen ändern. Die Funktion ist gleich wie bei Kanäle editieren (umbenennen), siehe vorherige Seite.

Mit den Pfeiltasten  $\blacktriangle \blacktriangledown$  gelangen Sie zu nachstehendem Untermenü. Alle folgenden Einstellung gelten für die hier ausgewählte Liste!

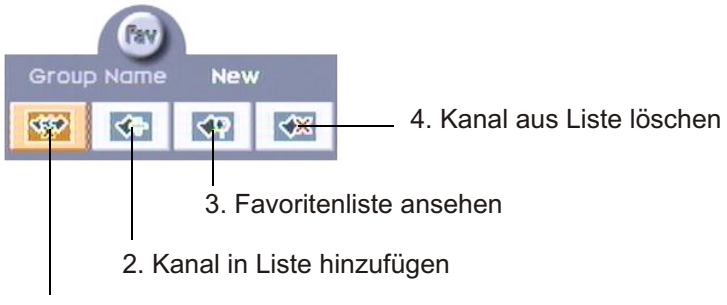

1. Liste löschen

#### **1. Alle Kanäle in der Liste löschen**

Mit OK werden alle Kanäle in der ausgewählten Liste gelöscht.

#### **2. Kanal in Liste hinzufügen**

Mit OK gelangen Sie in die Kanalliste. Wählen Sie den Kanal mit den Pfeiltasten. Bestätigen Sie mit OK und der Kanal wird in die vorher ausgewählte Favoritenliste aufgenommen. Mit der GELBEN Taste gelangen Sie wieder in das vorherige Menü.

#### **3. Favoritenliste ansehen**

Durch OK werden Ihnen die Kanäle der vorher ausgewählten Favoritengruppe angezeigt. Mit der GELBEN Taste gelangen Sie wieder zurück.

#### **4. Kanal aus Favoritenliste löschen**

Durch OK gelangen Sie in die Favoritenkanäle der vorher gewählten Gruppe. Wählen Sie mit den Pfeiltasten den Kanal welcher gelöscht werden soll. Mit OK wird der Kanal aus der Favoritenliste gelöscht. Mit der GELBEN Taste gehen Sie zurück zum vorherigen Menü.

# **8. Systemeinstellung**

Wählen Sie aus dem Hauptmenü SYSTEMEINSTELLUNG mit der Taste OK. Sie erhalten nebenstehende Anzeige.

#### **1. A/V Ausgang a. TV Typ**

Wählen Sie mit den Pfeiltasten <**D** den Typ Ihres TV Gerätes, PAL, NTSC oder AUTO. Normalstellung für europäische TV Geräte ist PAL.

#### **b. Videoausgang**

Wählen Sie zwischen RGB und normales Videosignal CVBS. RGB ergibt normalerweise eine bessere Bildqualität.

#### **c. Bildformat**

Wählen Sie das Bildformat Ihres TV, 4:3 oder 16:9.

#### **d. AUX Modus**

Einstellung für die Schaltspannung der Scartbuchse. Normalstellung ist AUTO.

#### **2. Einstellung 5 Volt Ausgang**

Bei Verwendung einer aktiven Antenne mit Verstärker und ohne eigene Stromversorgung, muß die 5 Volt Spannung auf EIN gestellt werden. Andernfalls haben Sie keinen bzw. schlechten Empfang.

#### **3. Ortszeit**

#### **a. GMT Benutzung**

Ein: Uhrzeit wird autom. über den Videotext eingestellt. Aus: Uhrzeit kann manuell eingegeben werden.

#### **b. GMT Zeitzone**

Für Mitteleuropa: GMT+1 (Winterzeit), GMT+2 (Sommerzeit). Wichtig für die exakte Anzeige der Uhrzeit und für den EPG!

#### **c. Manuelle Zeitseinstellung**

Wenn GMT Benutzung auf aus gestellt ist, können Sie hier die Uhrzeit und das Datum manuell eingeben.

#### **4. Timer aktiv/inaktiv**

Sie können bis zu 8 Timer aktivieren. Sie können den Empfänger so programmieren, dass er sich automatisch zu einer einstellbaren Zeit und Datum auf einem bestimmten Kanal ein- oder ausschaltet. Ebenso können Sie den Timer auf täglich programmieren.

#### **5. Systeminformation**

Gibt Auskunft über die Hard- und Softwareversion des Empfängers.

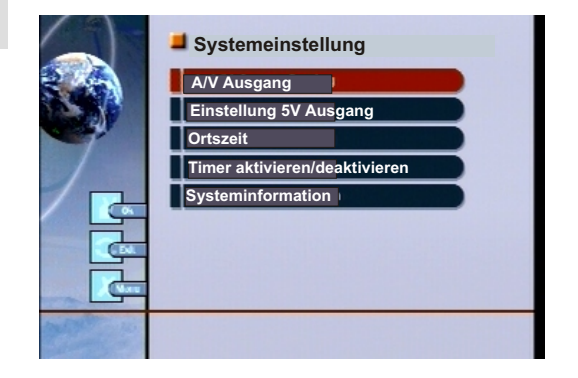

### **9. Benutzereinstellungen**

Wählen Sie aus dem Hauptmenü BENUTZEREINSTELLUNGEN mit der Taste OK. Sie erhalten nebenstehende Anzeige.

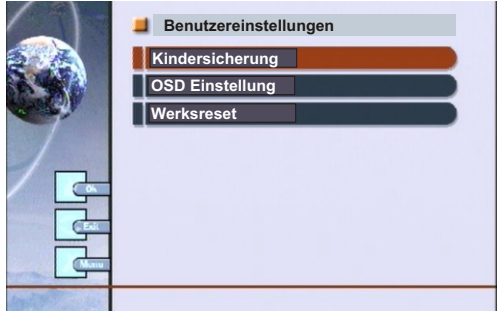

#### **1. Kindersicherung**

Bestätigen Sie mit OK und Sie können verschiedene Menü gegen Benutzung sperren. Nur bei Eingabe der Geheimzahl (PIN) wird dann dieses Menü angezeigt. Ebenso können Sie eine neue Geheimzahl eingeben. Die werkseitig voreingestellte Geheimzahl ist 0000.

#### **2. OSD Einstellung**

#### **a. Menüsprache**

Wählen Sie die Sprache der Bildschirmanzeige (OSD) aus.

#### **b. OSD Transparenz**

Wählen Sie mit den Pfeiltasten <**D** den gewünschten Wert für die Transparenz der Bildschirmanzeige (OSD).

#### **c. Anzeigelänge der Kanalinfo/Lautstärkeinfo**

Wählen Sie die Dauer der Einblendung.

#### **3. Werksreset**

Mit dieser Funktion können Sie den Empfänger wieder auf Werkseinstellung zurücksetzen. Dabei werden Änderungen und von Ihnen gesuchte Kanäle gelöscht. Nur die werkseitig vorprogrammierten Frequenzen bleiben erhalten. Bestätigen Sie durch Eingabe der Geheimzahl. Werkseitig ist die Geheimzahl "0000" voreingestellt.

### **10. Technische Daten:**

HF-Eigenschaften: Eingangs-Frequenzbereich Kanalbandbreite Modulationsart Mapping Guard-Interval FEC Eingangspegelbereich/Impedanz FM Schwelle

TV-System Video: Modulation, FEC, Demultiplexer Video Auflösung Video Decodierung

Eingangs-Datenrate Video-Bit-Rate Frequenzbereich Ausgangsspannung/Impedanz S/N

TV-System Audio: Audio-Dekodierung

Samplingrate Frequenzbereich Ausgangsspannung/Impedanz (an 10K Ohm)  $S/N$ 

Prozessor: Speicher -Flash -SDRAM Prozessor Taktrate

Sromversorgung: Netzspannung Leistungsaufnahme Betrieb/Stand-by DC-Versorgung

Anschlüsse: HF-Ein-Ausgang TV/VCR-Anschluss Audioausgang analog Datenschnittstelle

Allgemeines: Zulässige Umgebungstemperatur

177,5-266,5 und 474-858 MHZ 7/8 schaltbar COFDM 2K, 8K QPSK, 16-QAM, 64-QAM 1/4, 1/8, 1/16, 1/32  $\frac{1}{2}$ , 2/3, 3/4, 5/6, 7/8 28-98dBuV, 75 Ohm Typ. 3,6dB

DVB-Standard EN 300 744 CCIR 601 (720 x 576 Zeilen) MPEG-2 kompatibel, ISO/IEC 13818-2 (Main@Layer)  $5-31MS/s$ 1-15MBit/s 0,02-5MHZ 1/75 V/Ohm  $>=53dB$ 

MPEG-1/-2 kompatibel, ISO/IEC 13818-3 Layer 1 und 2 32/44,1/48KHZ 0,04 - 20KHZ 770mV/75 Ohm

 $>= 65dB$ 

1MByte 8MByte 81MHZ

80-260 Volt, 50/60HZ typ. 14/10 Watt 5Volt/75Ohm über Antenneneingang

IEC Buchse/Stift 2xScart-Buche 2 Cinch-Buchsen Sub-D, 9-polig

 $+5...+40$   $C^{\circ}$ 

Änderungen und Irrtümer vorbehalten.

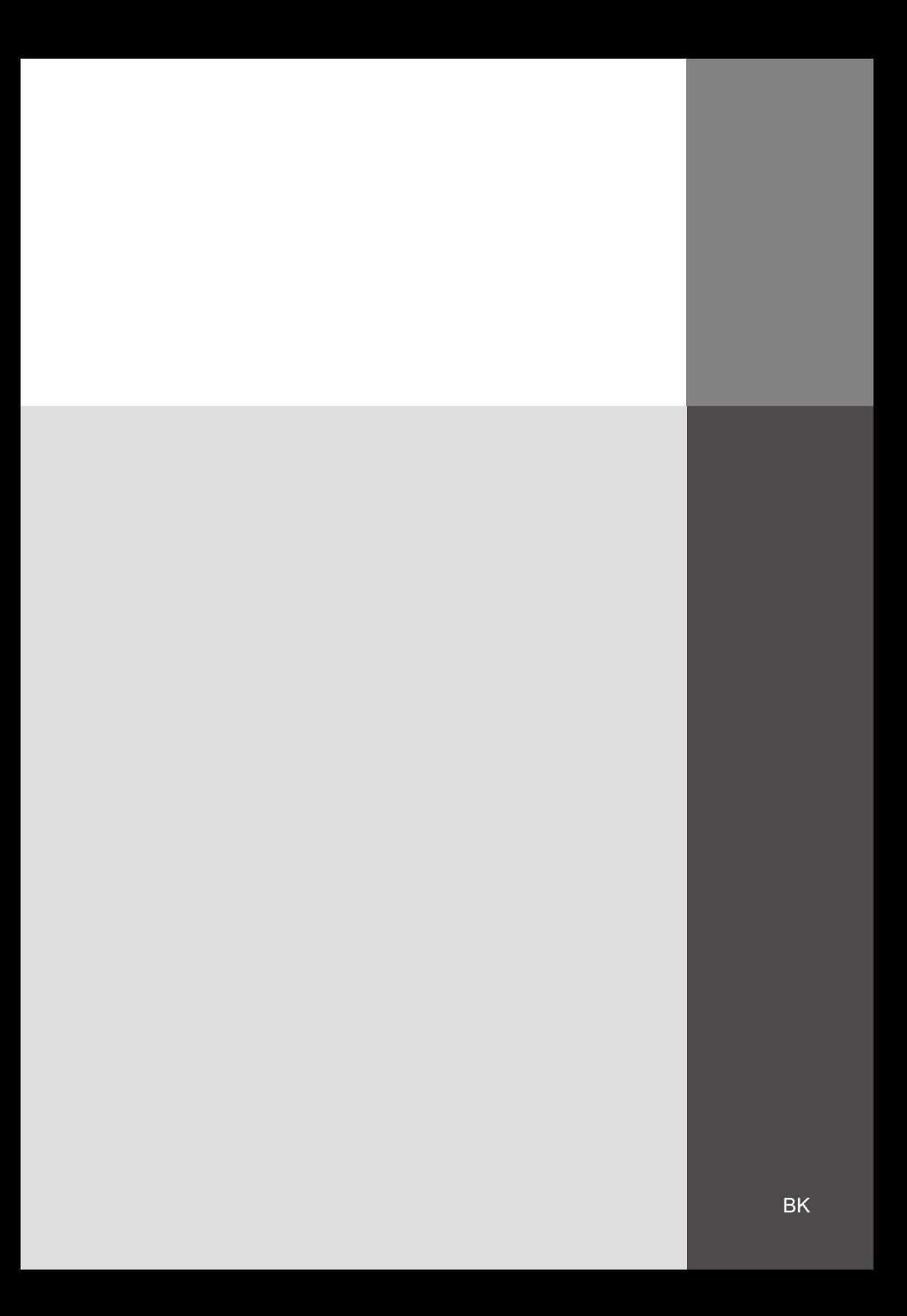